## **Overview**

### 1. Hardware Resources

#### 1.1 ILI9341

- ILI9341 is a 262144-color TFT LCD driver chip with a resolution of 240x320 (RGB) and 172820 (240 x 320x 18/8) bytes of RAM. Each pixel depth can reach 18 bits.
- ILI9341 has the following data interface modes:
- 1) i80-system MPU port (8-/9-/16-/18-bit bus width).
- 2) serial data transfer port (SPI).
- 3) RGB 6-/16-/18-bit port (DOTCLK, VSYNC, HSYNC, ENABLE, DB[17:0]).

The corresponding relationship between the 18-bit RGB assignment of ILI9341 and LCD GRAM in this screen is shown in the figure:

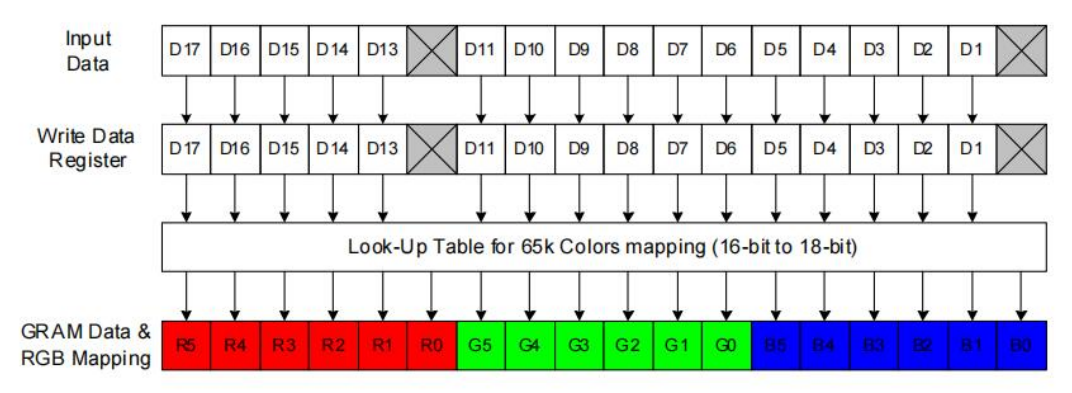

According to the above figure, ILI9341 is in the 16-bit mode and the available GRAM data are D17~D13 and D11~D1. D12 and D0 are not used. Actually, D12 and D0 of ILI9341 are not adapted in our LCD module. D17~D13 and D11~D1 of ILI9341 correspond to D15~D0 of MCU. In the 16-bit data of the MCU, the lowest 5 bits represent blue, the middle 6 bits are green, and the highest 5 bits are red. The larger the value, the darker the color.

#### 8080 16-bit Interface Sequence Introduction

- For more details about the register, please refer to [ILI9341.pdf](https://files.waveshare.com/upload/7/7a/ILI9341.pdf) .
- Here we only introduce the sequence requirements for reading and writing.  $\bullet$

The 8080 interface is designed by Intel. It is a parallel, asynchronous, half-duplex communication protocol. It is used for external expansion of RAM and ROM and is

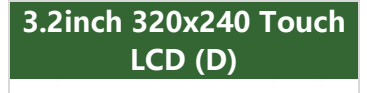

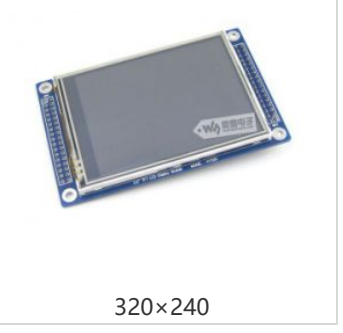

also used for LCD interface later.

Four control cables

RD: Write enable (write information to register) WR: read enable (read information from the register) DC(RS): data/command (1 for reading and writing data, 0 for reading and writing commands) CS: chip select

The sequence diagram for writing commands or data is as follows:

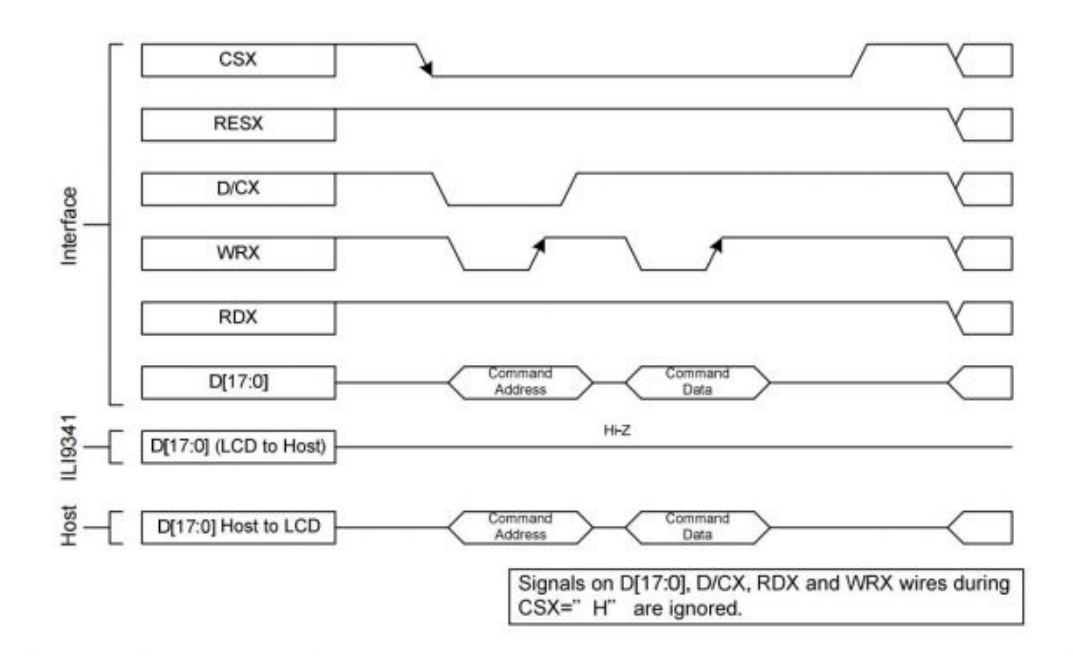

The sequence diagram for reading information is as follows:

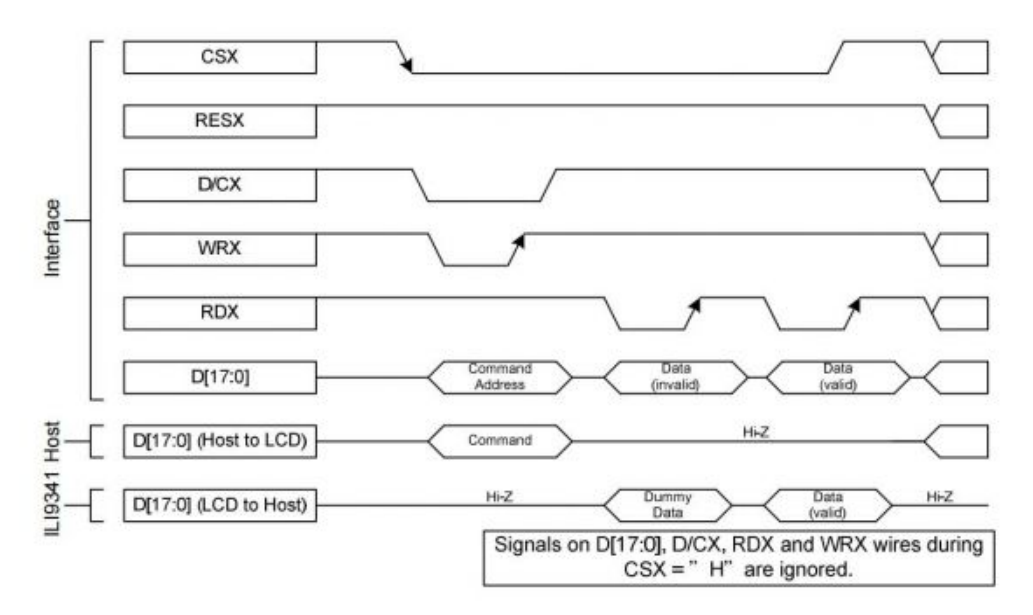

#### 1.2 XPT2046

The XPT2046 is a 4-wire resistive touchscreen controller with a successive approximation A/D converter with 12-bit resolution and a conversion rate of 125KHZ.

- The XPT2046 supports low-voltage I/O interfaces from 1.5V to 5.25V.
- The XPT2046 can detect the touched position on the screen by performing two A/D conversions, in addition to measuring the pressure applied on the touch screen. The built-in 2.5V reference voltage can be used as an auxiliary input, temperature measurement, and battery monitoring. The voltage range of battery monitoring can be from 0V to 5V.
- The XPT2046 has a temperature sensor integrated on-chip. Under typical operating conditions of 2.7V, with the reference voltage off, the power consumption can be less than 0.75mW. The XPT2046 is available in tiny packages: TSSOP-16, QFN-16, and VFBGA-48. The working temperature range is -40℃~+85℃. Fully compatible with ADS7846, TSC2046, and AK4182A.

### 2. Hardware Description

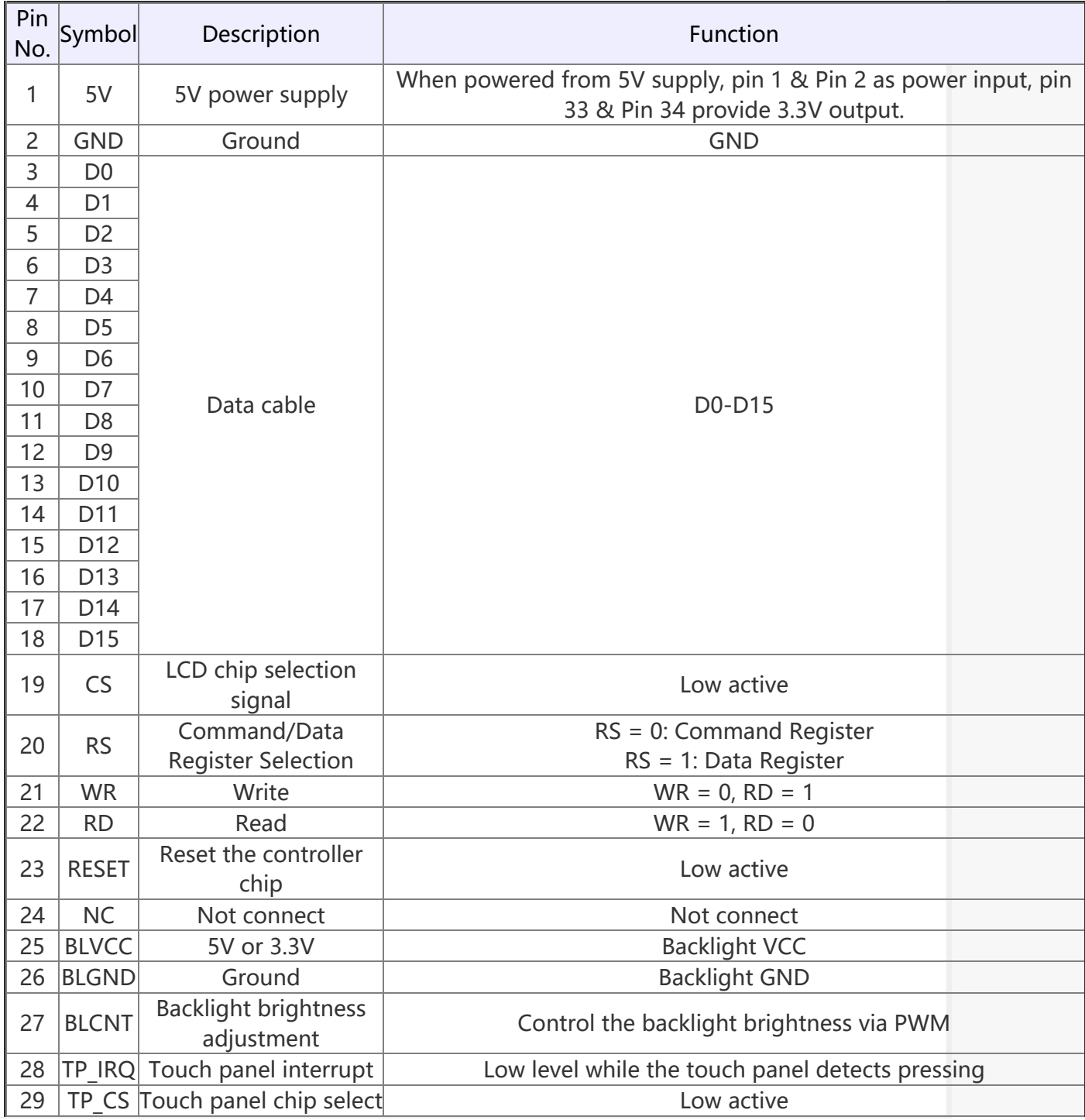

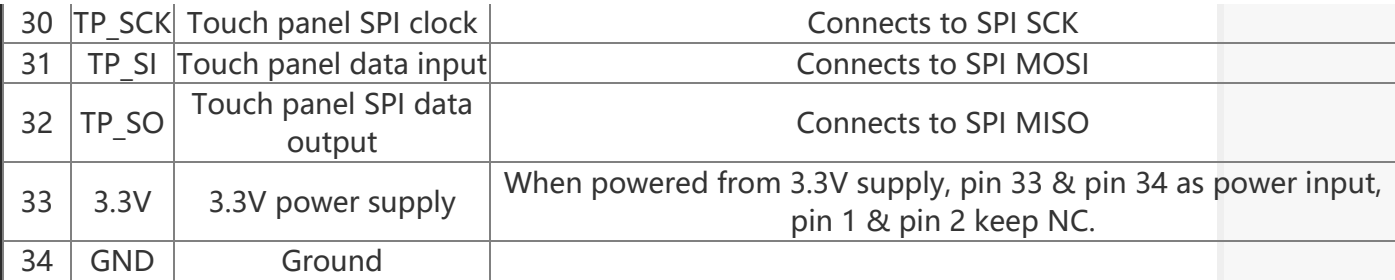

### 3. Sample Demo

This manual uses the development board of the main control chip STM32F103RCT6 to illustrate the basic usage of this LCD. Users can also use other similar development boards for development.

3.2inch 320x240 Touch LCD (D) and STM32F103RCT6 connection interface diagram:

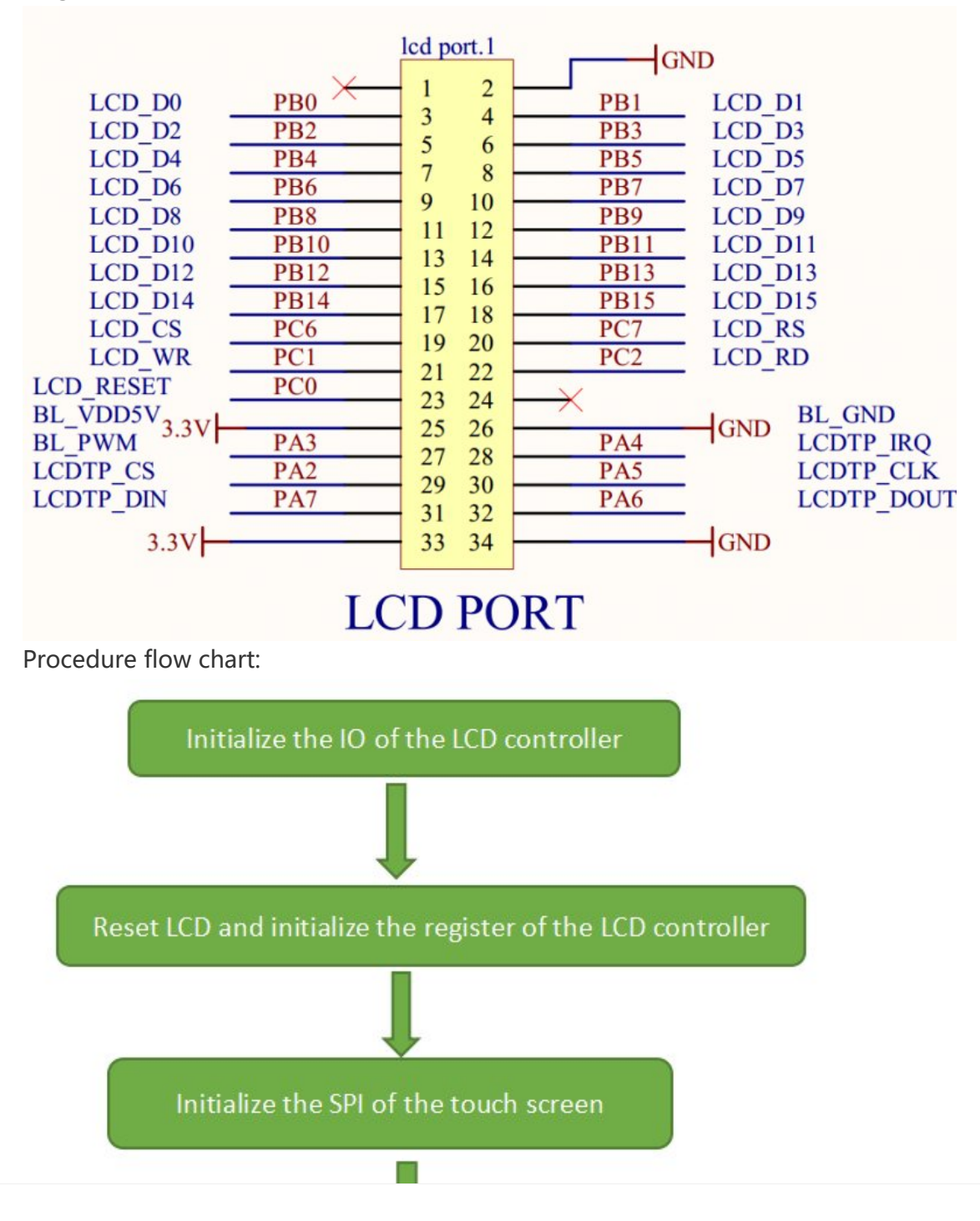

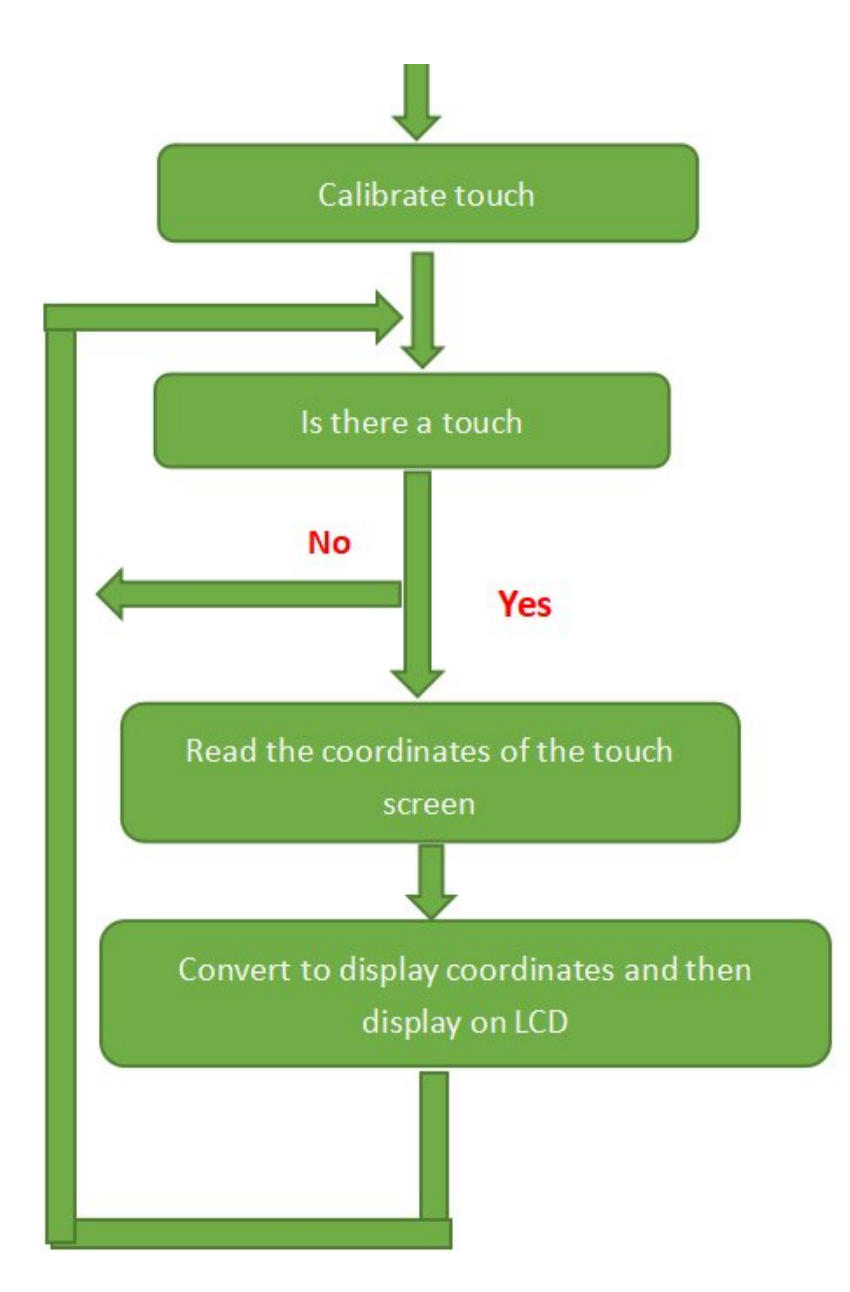

Source code analysis:

```
/*The following macro definition is for the rotation angle of the image and the
setting of the control cable*/<br />
//#define DISP_ORIENTATION 0
//#define DISP_ORIENTATION 90
//#define DISP_ORIENTATION 180
#define DISP_ORIENTATION 270
#define Set Cs GPIOC->BSRR = GPIO Pin 6 //CS=1
#define Clr_Cs GPIOC‐>BRR = GPIO_Pin_6 //CS=0
#define Set Rs GPIOC->BSRR = GPIO Pin 7 //RS=1
#define Clr_Rs GPIOC‐>BRR = GPIO_Pin_7 //RS=0
#define Set_nWr GPIOC‐>BSRR = GPIO_Pin_1 //WR=1
#define Clr_nWr GPIOC‐>BRR = GPIO_Pin_1 //WR=0
#define Set_nRd GPIOC‐>BSRR = GPIO_Pin_2 //RD=1
#define Clr_nRd GPIOC‐>BRR = GPIO_Pin_2 //RD=0
/* Write command function */
```

```
_inline void LCD_WriteIndex(uint16_t index)
\left\{ \right.\text{Clr}\_\text{RS};//RS = 0Set nRd;
                 //RD = 0LCD_Delay(0);//Delay
GPIOB->ODR = index; /*Write command */
                //Delay
LCD\_Delay(0);Clr_nWr;
                //WR=0Set nWr;
                //WR=1\mathcal{F}/* * /_inline void ILI9341_LCD_WriteData(uint16_t data)
\left\{ \right.C1rCs;
                                                //CS=1Set_Rs;
                                                //RS=1LCD Delay(0);
                                                //delay
                               /* GPIO Write(GPIOB, data); */GPIOB->ODR = data;LCD Delay(0);//delay
       C1r nWr;
                                                //WR = 0Set nWr:
                                                //WR=1Set Cs;
                                                //CS=1\mathcal{F}/* Read data function */inline uint16 t LCD ReadData(void)
\{uint16_t value;
Set_Rs;
Set_nWr;
Clr nRd;
GPIOB->CRH = 0x44444444; //Set PB0-PB15 as input
GPIOB->CRL = 0x44444444;value = GPIOB->IDR;//Read data
   GPIOB->CRH = 0x33333333; //Set PB0-PB15 as output
   GPIOB->CRL = 0x33333333;Set nRd;
   return value;
\mathcal{F}Write data at the specified address, LCD Reg is the address, and LCD RegValue is
the written value.
__inline void LCD_WriteReg(uint16_t LCD_Reg,uint16_t LCD_RegValue)
\{C1r_Cs;LCD_WriteIndex(LCD_Reg); //Write command; that is, the address to write d
ata into;
LCD WriteData(LCD RegValue); //data writing;
Set Cs;
\mathcal{F}Read data from the specified address, LCD_Reg is the address, and the function r
```

```
eturns the read value.
cnresinline uint16 t LCD ReadReg(uint16 t LCD Reg)
\left\{ \right.uint16 t LCD RAM;
\text{Clr}_\text{LSS}LCD_WriteIndex(LCD_Reg); //Write command; that is, the address of the data t
o be read;
LCD RAM = LCD ReadData(); //data readout;
Set_Cs;
return LCD RAM;
\mathcal{E}//The above are the basic functions for reading and writing; if you want to oper
ate IO analog with the FSMC of the STM32, you can refer to LCD + TouchPanel (808
0 FSMC) demo.
Initialization of LCD registers, the following initialization values of the regi
sters are provided by the original LCD manufacturer and can be displayed normall
y according to the following configuration, please refer to the chip manual for
registers.
                 ******
void LCD_Initializtion(void)
\{uint16_t DeviceCode;
LCD_Configuration();
                                  //Pin initialization
GPIO_PinRemapConfig(GPIO_Remap_SWJ_JTAGDisable, ENABLE);//Change the mapping of
the specified pin
GPIO_ResetBits(GPIOC, GPIO_Pin_0); /* LCD reset*/
delay ms(100);
GPIO_SetBits(GPIOC, GPIO_Pin_0);
GPIO SetBits(GPIOA, GPIO Pin 3);
                               /*Enable backlight */
DeviceCode = LCD ReadReg(0x0000);
                                 /* Read ID */if(DeviceCode == 0 || DeviceCode == 0xffff)\{ILI9341 LCD WriteReg(0XD3);
  \text{Clr}_\text{S};DeviceCode = LCD ReadData();
  DeviceCode = LCD ReadData();
  DeviceCode = LCD ReadData();
  DeviceCode <<= 8;
  DeviceCode |= LCD_ReadData();
  Set Cs;
\mathcal{E}if(DeviceCode == 0x9341)\{LCD Code = ILI9341;ILI9341_LCD_WriteReg(0x3A);
       ILI9341 LCD WriteData(0x55);
       ILI9341 LCD_WriteReg(0xB5);
       ILI9341_LCD_WriteData(0X04);
       ILI9341 LCD WriteData(0X04);
       ILI9341 LCD WriteData(0X0A);
       ILI9341_LCD_WriteData(0x14);
```

```
ILI9341 LCD WriteReg(0x35);
ILI9341_LCD_WriteData(0x00);
ILI9341 LCD WriteReg(0xCF);
ILI9341 LCD WriteData(0x00);
ILI9341_LCD_WriteData(0xEA);
ILI9341_LCD_WriteData(0XF0);
ILI9341 LCD WriteReg(0xED);
ILI9341_LCD_WriteData(0x64);
ILI9341_LCD_WriteData(0x03);
ILI9341_LCD_WriteData(0X12);
ILI9341_LCD_WriteData(0X81);
ILI9341 LCD WriteReg(0xE8);
ILI9341_LCD_WriteData(0x85);
ILI9341 LCD WriteData(0x10);
ILI9341 LCD WriteData(0x78);
ILI9341 LCD WriteReg(0xCB);
ILI9341_LCD_WriteData(0x39);
ILI9341_LCD_WriteData(0x2C);
ILI9341 LCD WriteData(0x00);
ILI9341 LCD WriteData(0x33);
ILI9341_LCD_WriteData(0x06);
ILI9341_LCD_WriteReg(0xF7);
ILI9341 LCD WriteData(0x20);
ILI9341_LCD_WriteReg(0xEA);
ILI9341 LCD WriteData(0x00);
ILI9341 LCD WriteData(0x00);
ILI9341_LCD_WriteReg(0xC0); //Power control
ILI9341_LCD_WriteData(0x21); //VRH[5:0]
ILI9341_LCD_WriteReg(0xC1); //Power control
ILI9341_LCD_WriteData(0x10); //SAP[2:0];BT[3:0]
ILI9341_LCD_WriteReg(0xC5); //VCM control
ILI9341_LCD_WriteData(0x4F); //3F
ILI9341_LCD_WriteData(0x38); //3C
ILI9341_LCD_WriteReg(0xC7); //VCM control2
ILI9341_LCD_WriteData(0XB7);
ILI9341_LCD_WriteReg(0x36); // Memory Access Control
if (DISP_ORIENTATION == 0)
       ILI9341_LCD_WriteData(0x08 | 0x00);
else if (DISP_ORIENTATION == 90)
       ILI9341_LCD_WriteData(0x08 | 0xa0);
else if(DISP_ORIENTATION == 180)
       ILI9341_LCD_WriteData(0x08 | 0xc0);
else
```

```
ILI9341 LCD WriteReg(0xB1);
ILI9341 LCD WriteData(0x00);
ILI9341_LCD_WriteData(0x13);
ILI9341_LCD_WriteReg(0xB6); // Display Function Control
ILI9341 LCD WriteData(0x0A);
ILI9341_LCD_WriteData(0xA2);
ILI9341_LCD_WriteReg(0xF2); // 3Gamma Function Disable
ILI9341 LCD WriteData(0x02);
ILI9341_LCD_WriteReg(0x26); //Gamma curve selected
ILI9341 LCD WriteData(0x01);
ILI9341_LCD_WriteReg(0xE0); //Set Gamma
ILI9341 LCD WriteData(0x0F);
ILI9341 LCD WriteData(0x27);
ILI9341 LCD WriteData(0x24);
ILI9341 LCD WriteData(0x0C);
ILI9341_LCD_WriteData(0x10);
ILI9341 LCD WriteData(0x08);
ILI9341 LCD WriteData(0x55);
ILI9341_LCD_WriteData(0X87);
ILI9341 LCD WriteData(0x45);
ILI9341 LCD WriteData(0x08);
ILI9341 LCD WriteData(0x14);
ILI9341_LCD_WriteData(0x07);
ILI9341_LCD_WriteData(0x13);
ILI9341 LCD WriteData(0x08);
ILI9341_LCD_WriteData(0x00);
ILI9341_LCD_WriteReg(0XE1); //Set Gamma
ILI9341 LCD WriteData(0x00);
ILI9341_LCD_WriteData(0x0F);
ILI9341 LCD WriteData(0x12);
ILI9341 LCD WriteData(0x05);
ILI9341 LCD WriteData(0x11);
ILI9341 LCD WriteData(0x06);
ILI9341_LCD_WriteData(0x25);
ILI9341 LCD WriteData(0x34);
ILI9341 LCD WriteData(0x37);
ILI9341_LCD_WriteData(0x01);
ILI9341_LCD_WriteData(0x08);
ILI9341_LCD_WriteData(0x07);
ILI9341_LCD_WriteData(0x2B);
ILI9341 LCD WriteData(0x34);
ILI9341_LCD_WriteData(0x0F);
ILI9341_LCD_WriteReg(0x11); //Exit Sleep
delay_ms(120);
ILI9341_LCD_WriteReg(0x29); //Display on
```
}

```
delay_ms(50);
}
/******************************************************************************
Set the positions X, and Y of the display window;
*****************************************************************************/
void LCD_Address_Set(u16 x1,u16 y1,u16 x2,u16 y2)
{
        ILI9341_LCD_WriteReg(0x2a);//Column address setting
        ILI9341_LCD_WriteData(x1>>8);
        ILI9341 LCD WriteData(x1&0xff);
        ILI9341_LCD_WriteData(x2>>8);
        ILI9341_LCD_WriteData(x2&0xff);
        ILI9341_LCD_WriteReg(0x2b);//Line address setting
        ILI9341_LCD_WriteData(y1>>8);
        ILI9341_LCD_WriteData(y1&0xff);
        ILI9341_LCD_WriteData(y2>>8);
        ILI9341 LCD WriteData(y2&0xff);
        ILI9341_LCD_WriteReg(0x2c);//Write in memory
}
static void LCD_SetCursor( uint16_t Xpos, uint16_t Ypos )
{
        uint16 t temp;
        #if (DISP_ORIENTATION == 0)
        #elif (DISP_ORIENTATION == 90)
        temp = Xpos;
        Xpos =Ypos;
        Ypos = MAX_X - 1 - temp;#elif (DISP_ORIENTATION == 180)
        Xpos = MAX X - 1 - Xpos;Ypos = MAX Y - 1 - Ypos;#elif (DISP_ORIENTATION == 270)
        temp = Ypos;
        Ypos = Xpos;
        Xpos = MAX_Y - 1 - temp;#endif
        ILI9341_LCD_WriteReg(0x2a); //Column address setting
        ILI9341_LCD_WriteData(Xpos>>8);
        ILI9341_LCD_WriteData(Xpos&0xff);
        ILI9341_LCD_WriteReg(0x2b); //Line address setting
        ILI9341_LCD_WriteData(Ypos>>8);
        ILI9341_LCD_WriteData(Ypos&0xff);
}
/******************************************************************************
Clearing screen function to make the whole screen display a certain color,
*****************************************************************************/
void LCD_Clear(uint16_t Color)
{
uint32_t index=0;
LCD_Address_Set(0,0,MAX_X‐1,MAX_Y‐1);//Set the display range
```

```
for( index = 0; index < MAX_X * MAX_Y; index++)
{
   ILI9341_LCD_WriteData(Color);
}
}
int main(void)
{
//Delay and initialization system
  LCD_Initializtion(); //LCD initialization
//LCD initialization
  LCD_Clear(Red); //Clear the screen to red
//You can write a function to calibrate the screen.
  /* Infinite loop */
 while (1)
  {
//You can write a function to display the coordinates of the touch point on the
LCD.
  }
}
```
## Resources

### Documentation

- [Schematic](https://files.waveshare.com/upload/9/93/3.2inch-320-240-Touch-LCD-SCH.pdf) diagram
- [Dimensions](https://files.waveshare.com/upload/3/30/3.2inch_320x240_Touch_LCD_2D.pdf)

### Demo

• [Sample](https://files.waveshare.com/upload/0/01/3.2inch_320x240_Touch_LCD_(D)_Demo.zip) demon

## Datasheet

- [ILI9325](https://files.waveshare.com/upload/6/62/ILI9325_datasheet.pdf) @
- [XPT2046](https://files.waveshare.com/upload/9/98/XPT2046-EN.pdf) ?

# FAQ

#### Question: If I use [STM32F407VET6,](#page-10-0) how to drive the screen?

#### <span id="page-10-0"></span>Answer:

Different main control programs are different, STM32F407VET6) can use the following program: [Open407V-C\\_3.2inch](https://www.waveshare.com/wiki/File:Open407V-3.2D.zip) 320x240 Touch LCD (D)

# Support

#### Technical Support

If you need technical support or have any feedback/review, please click the Submit Now button to submit a ticket, Our support team will check and reply to you within 1 to 2 working days. Please be patient as we make every effort to help you to resolve the issue.

Working Time: 9 AM - 6 AM GMT+8 (Monday to Friday)

### [Submit Now](https://support.waveshare.com/hc/en-us/requests/new)